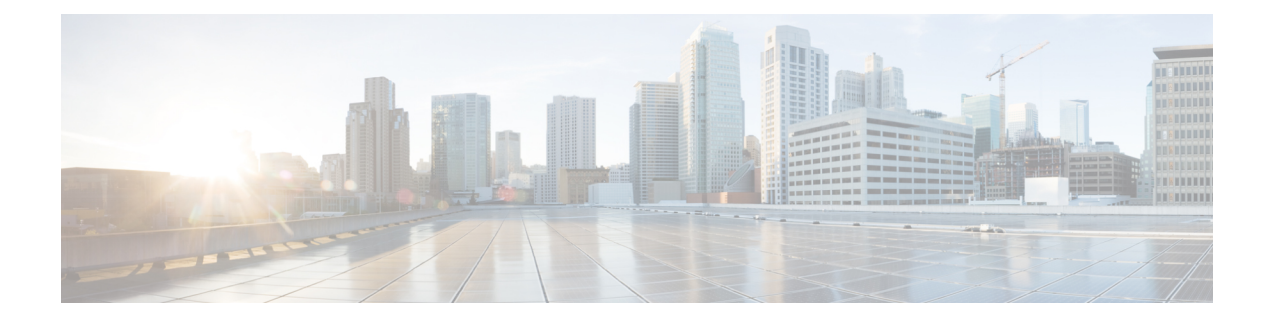

# **VPN Monitoring and Troubleshooting in CDO**

- Monitor Remote Access VPN [Sessions,](#page-0-0) on page 1
- System [Messages,](#page-0-1) on page 1
- VPN [System](#page-0-2) Logs, on page 1
- Debug [Commands,](#page-1-0) on page 2

# <span id="page-0-0"></span>**Monitor Remote Access VPN Sessions**

The CDO Remote Access Monitoring dashboard can be used to view consolidated information about RA VPN users, including the current status of users, device types, client applications, user geolocation information, and duration of connections. You can also disconnect RA VPN sessions as needed.

Perform the following to see the VPN sessions:

- **1.** In the cloud-delivered Firewall Management Center page, click **Return Home**.
- **2.** In the CDO navigation pane, click **VPN** > **Remote Access VPN Monitoring**.

See Monitor Remote Access Virtual Private [Network](https://edge.staging.cdo.cisco.com/content/docs/index.html#!c_monitoring-remote-access-virtual-private-network.html) Sessions for more information.

# <span id="page-0-2"></span><span id="page-0-1"></span>**System Messages**

The Message Center is the place to start your troubleshooting. This feature allows you to view messages that are continually generated about system activities and status. To open the Message Center, click **System Status**, located to the immediate right of the **Deploy** button in the main menu.

# **VPN System Logs**

You can enable system logging (syslog) for threat defense devices. Logging information can help you identify and isolate network or device configuration problems. When you enable VPN logging, the threat defense devices send VPN syslogs to the Secure Firewall Management Center for analysis and archiving.

All VPN syslogs appear with a default severity level 'ERROR' or higher (unless changed). You can manage the VPN logging through threat defense platform settings. You can adjust the message severity level by editing the **VPN Logging Settings** in the threat defense platform settings policy for targeted devices (**Platform**

**Settings** > **Syslog** > **Logging Setup**). See [Syslog](managing-firewall-threat-defense-services-with-cisco-defense-orchestrator_chapter34.pdf#nameddest=unique_1032) for details on enabling VPN logging, configuring syslog servers, and viewing the system logs.

**Note**

When you configure a device with site-to-site or remote access VPN, it automatically enables sending VPN syslogs to the management center by default.

## **Viewing VPN System Logs**

The system captures event information to help you to gather additional information about the source of your VPN problems. Any VPN syslogs that are displayed have a default severity level 'ERROR' or higher (unless changed). By default the rows are sorted by the **Time** column.

You must be an Admin user in a leaf domain to perform this task.

#### **Before you begin**

Enable VPN logging by checking the **Enable Logging to FMC** check box in the threat defense platform settings (**Devices** > **Platform Settings** > **Syslog** > **Logging Setup**). See [Syslog](managing-firewall-threat-defense-services-with-cisco-defense-orchestrator_chapter34.pdf#nameddest=unique_1032) for details on enabling VPN logging, configuring syslog servers, and viewing the system logs.

#### **Procedure**

#### **Step 1** Choose **Devices** > **VPN** > **Troubleshooting**.

**Step 2** You have the following options:

- Search—To filter current message information, click **Edit Search**.
- View—To view VPN details associated with the selected message in the view, click **View**.
- View All—To view VPN details for all messages in the view, click **View All**.
- Delete—To delete selected messages from the database, click **Delete** or click **Delete All** to delete all the messages.

# <span id="page-1-0"></span>**Debug Commands**

This section explains how you use debug commands to help you diagnose and resolve VPN-related problems. The commands described here are not exhaustive, thissection include commands according to their usefulness in assisting you to diagnose VPN-related problems.

**Usage Guidelines** Because debugging output is assigned high priority in the CPU process, it can render the system unusable. For this reason, use **debug** commands only to troubleshoot specific problems or during troubleshooting sessions with the Cisco Technical Assistance Center (TAC). Moreover, it is best to use **debug** commands during periods of lower network traffic and fewer users. Debugging during these periods decreases the likelihood that increased **debug** command processing overhead will affect system use.

You can view debug output in a CLI session only. Output is directly available when connected to the Console port, or when in the diagnostic CLI (enter **system support diagnostic-cli**). You can also view output from the regular Firepower Threat Defense CLI using the **show console-output** command.

To show debugging messages for a given feature, use the **debug** command. To disable the display of debug messages, use the **no** form of this command. Use **no debug all** to turn off all debugging commands.

**debug** *feature* [*subfeature*] [*level*] **no debug** *feature* [*subfeature*]

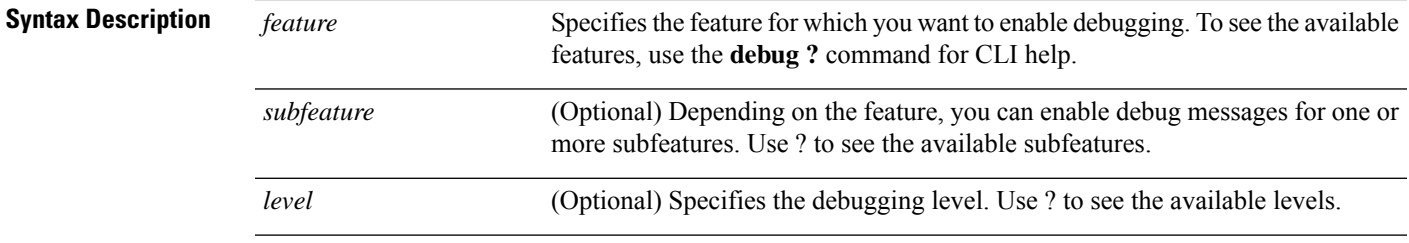

**Command Default** The default debugging level is 1.

#### **Example**

With multiple sessions running on remote access VPN, troubleshooting can be difficult, given the size of the logs. You can use the **debug webvpn condition** command to set up filters to target your debug process more precisely.

**debug webvpn condition** {**group** *name* | **p-ipaddress** *ip\_address* [{**subnet** *subnet\_mask* | **prefix** *length*}] | **reset** | **user** *name*}

Where:

- **group** *name* filters on a group policy (not a tunnel group or connection profile).
- **p-ipaddress** *ip\_address* [{**subnet** *subnet\_mask* | **prefix** *length*}] filters on the public IP address of the client. The subnet mask (for IPv4) or prefix (for IPv6) is optional.
- **reset** resets all filters. You can use the **no debug webvpn condition** command to turn off a specific filter.
- **user** *name* filters by username.

If you configure more than one condition, the conditions are conjoined (ANDed), so that debugs appear only if all conditions are met.

After setting up the condition filter, use the base **debug webvpn** command to turn on the debug. Setting the conditions alone does not enable the debug. Use the **show debug** and **show webvpn debug-condition** commands to view the current state of debugging.

The following shows an example of enabling a conditional debug on the user jdoe.

firepower# **debug webvpn condition user jdoe**

```
firepower# show webvpn debug-condition
INFO: Webvpn conditional debug is turned ON
INFO: User name filters:
```

```
INFO: jdoe
firepower# debug webvpn
INFO: debug webvpn enabled at level 1.
firepower# show debug
debug webvpn enabled at level 1
INFO: Webvpn conditional debug is turned ON
INFO: User name filters:
INFO: jdoe
```
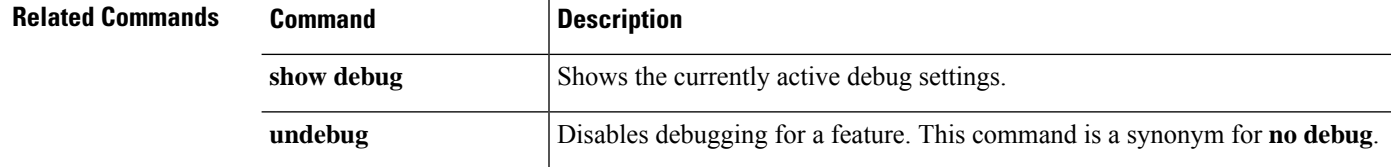

## **debug aaa**

See the following commands for debugging configurations or authentication, authorization, and accounting (AAA) settings.

**debug** *aaa* [*accounting* | *authentication* | *authorization* | *common* | *internal* | *shim* | *url-redirect*]

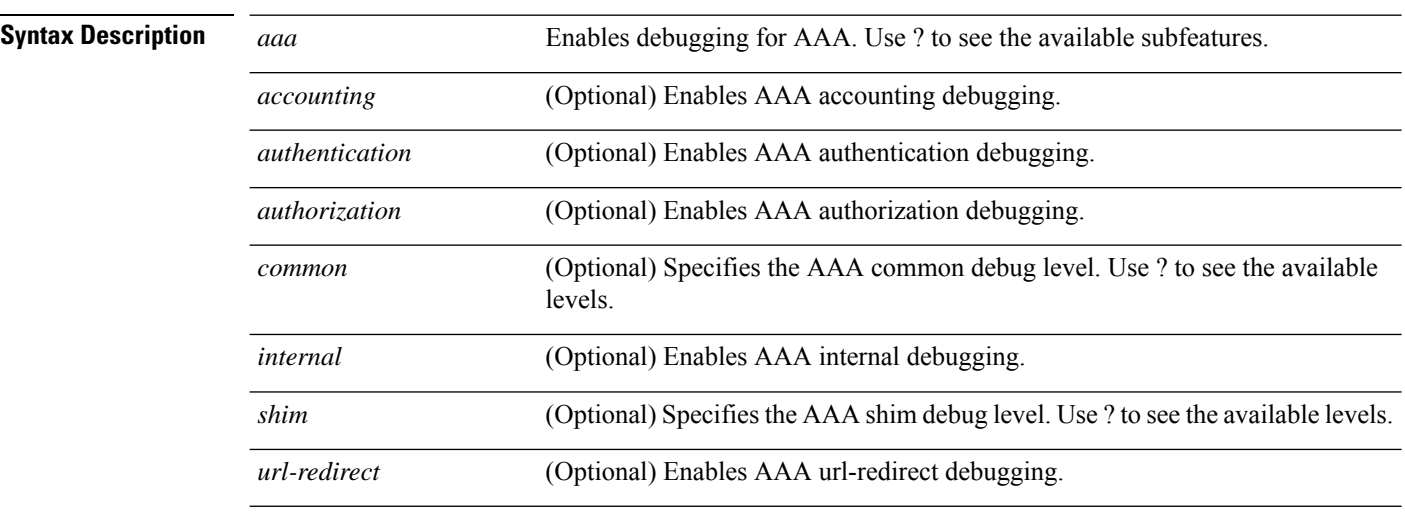

**Command Default** The default debugging level is 1.

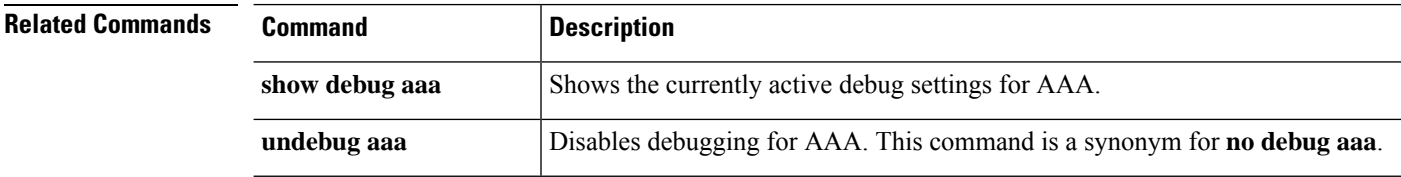

## **debug crypto**

See the following commands for debugging configurations or settings associated with crypto.

**debug** *crypto* [*ca* | *condition* | *engine* | *ike-common* | *ikev1* | *ikev2* | *ipsec* | *ss-apic*]

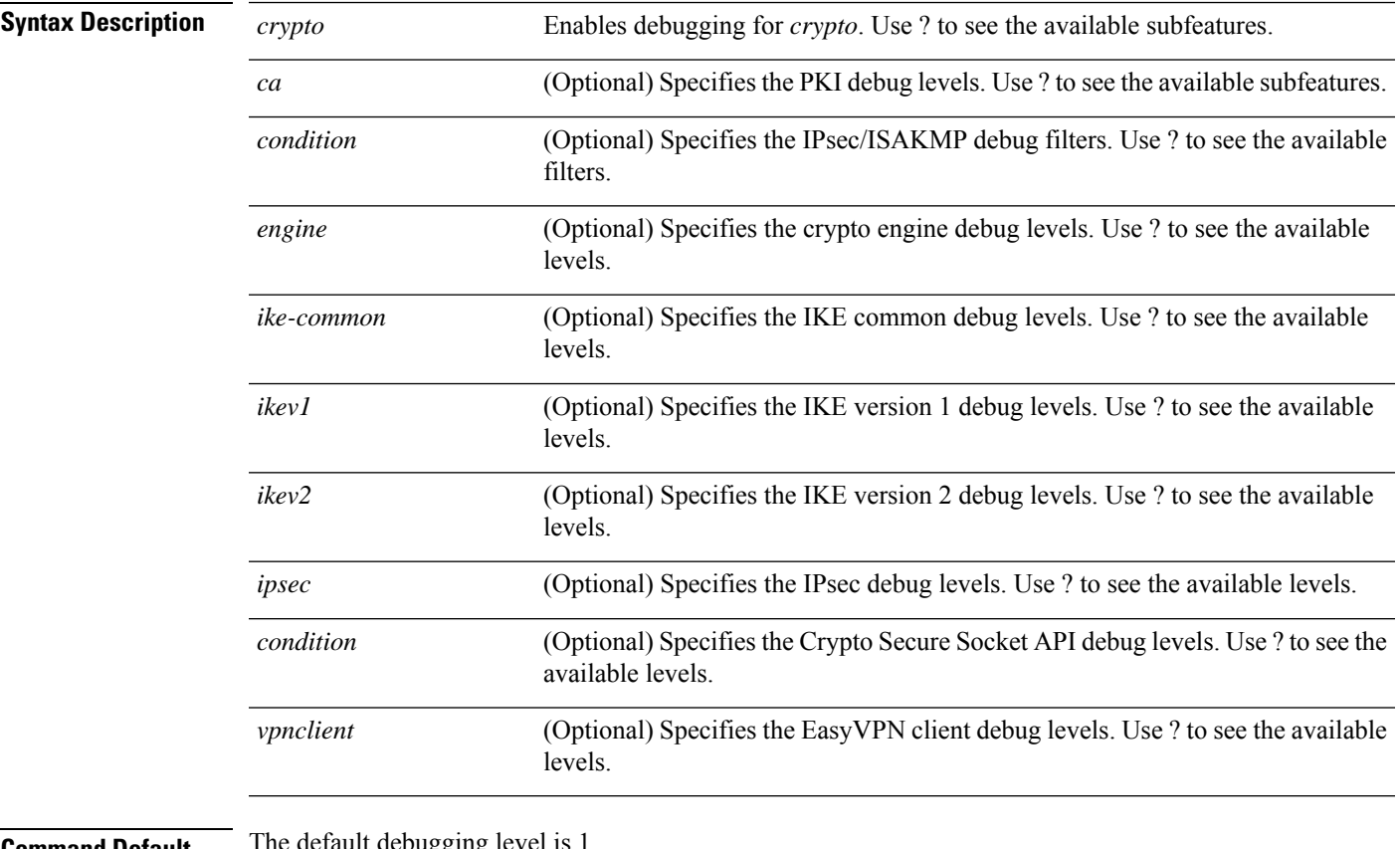

**Command Default** The default debugging

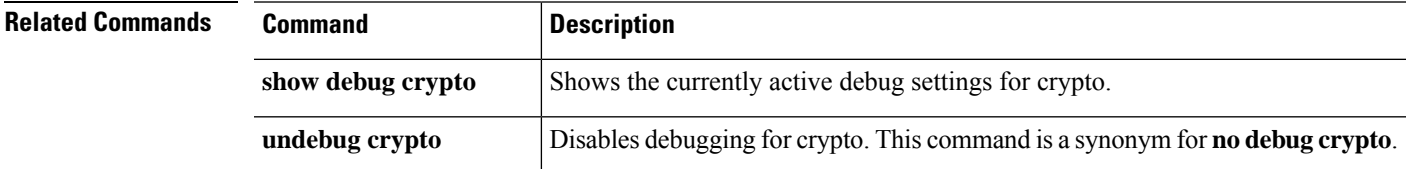

### **debug crypto ca**

See the following commands for debugging configurations or settings associated with crypto ca.

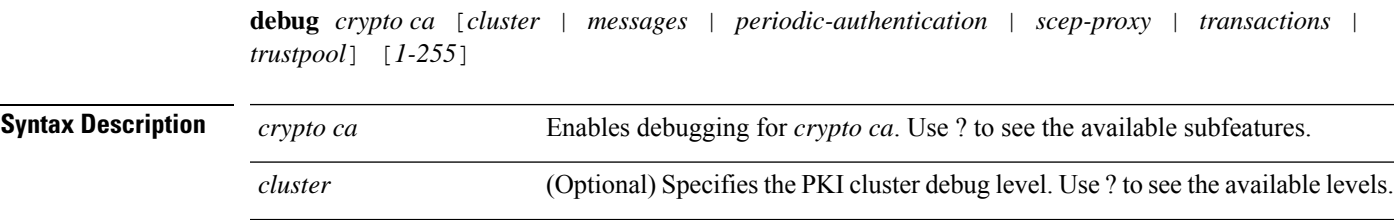

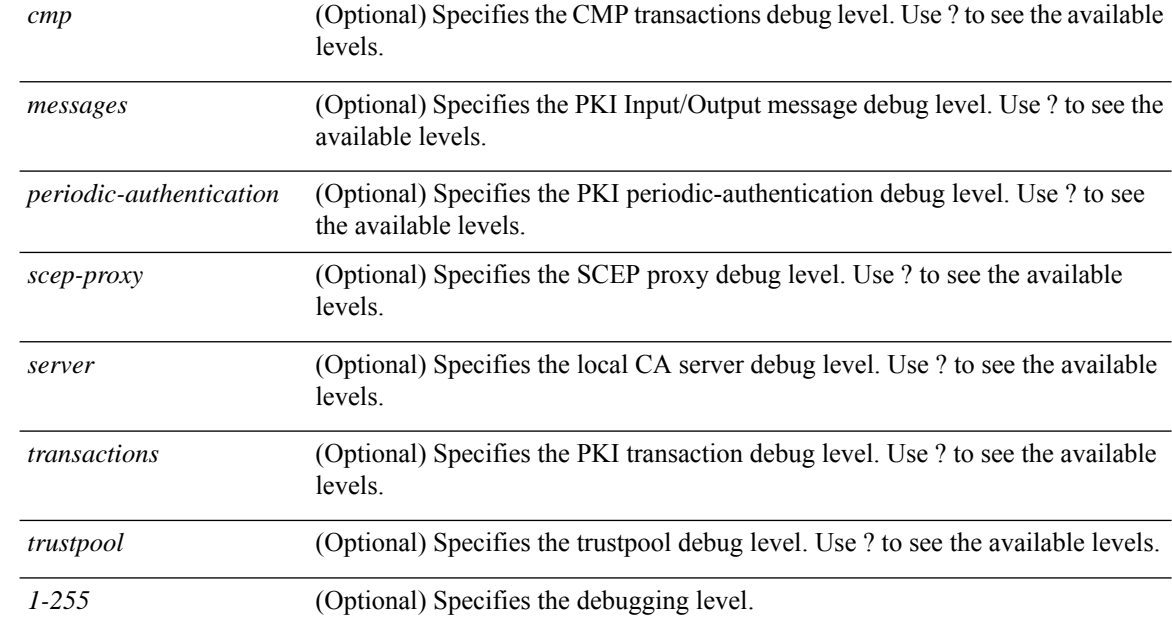

**Command Default** The default debugging level is 1.

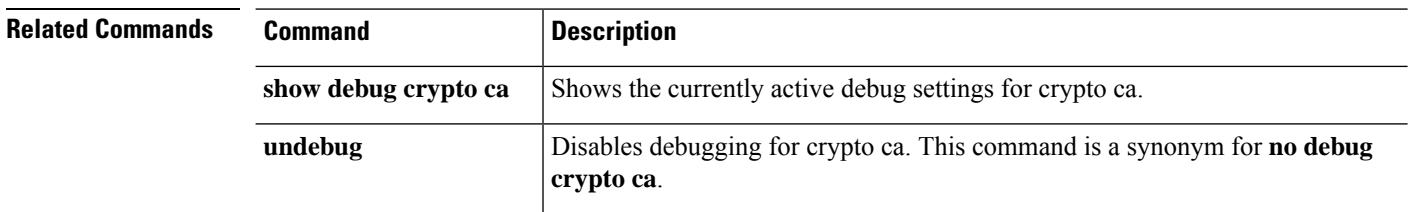

### **debug crypto ikev1**

See the following commands for debugging configurations or settings associated with Internet Key Exchange version 1 (IKEv1).

**debug** *crypto ikev1* [*timers*] [*1-255*]

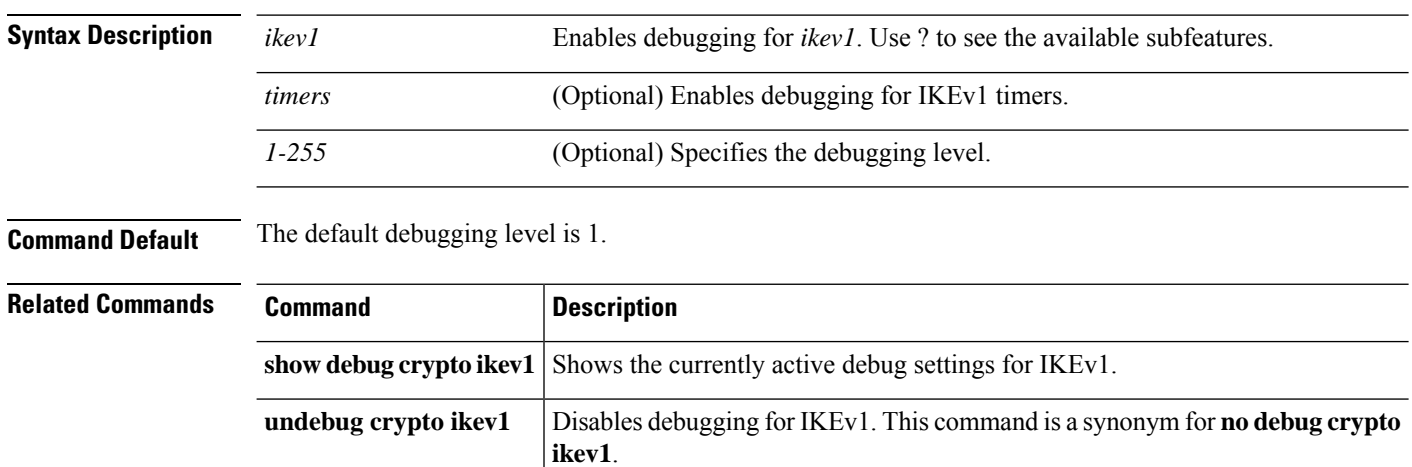

### **debug crypto ikev2**

See the following commands for debugging configurations or settings associated with Internet Key Exchange version 2 (IKEv2).

**debug** *crypto ikev2* [*ha* | *platform* | *protocol* | *timers*]

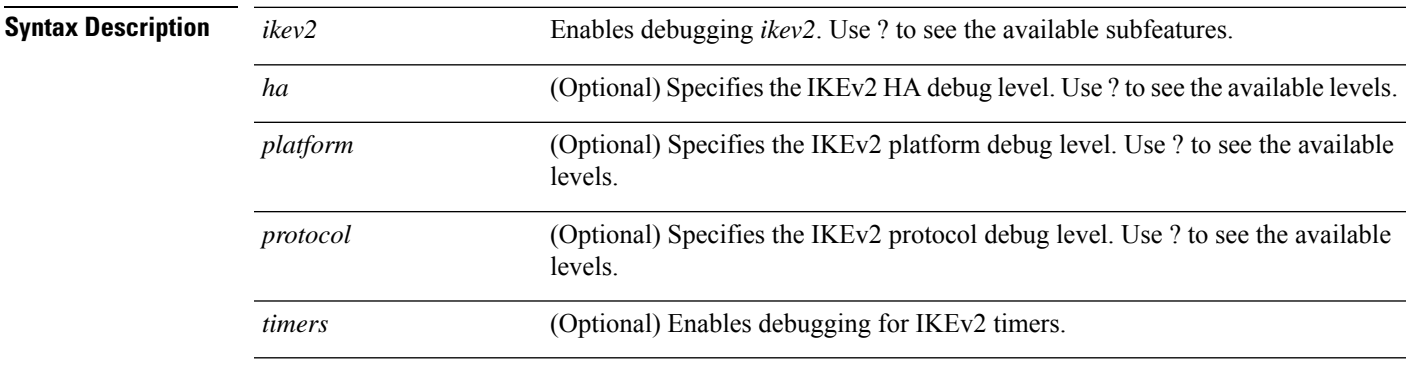

**Command Default** The default debugging level is 1.

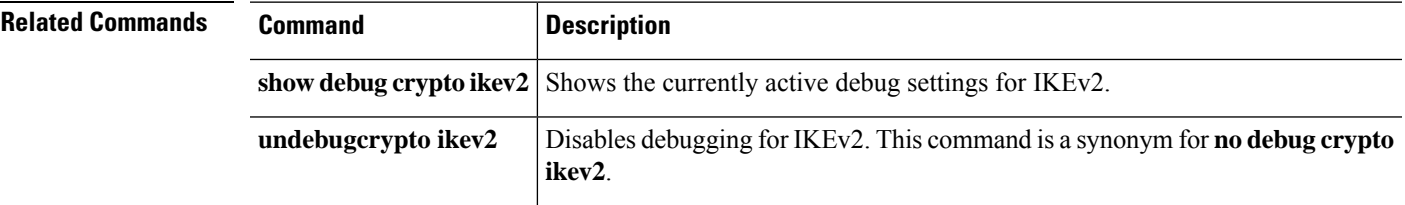

### **debug crypto ipsec**

See the following commands for debugging configurations or settings associated with IPsec.

**debug** *crypto ipsec* [*1-255*]

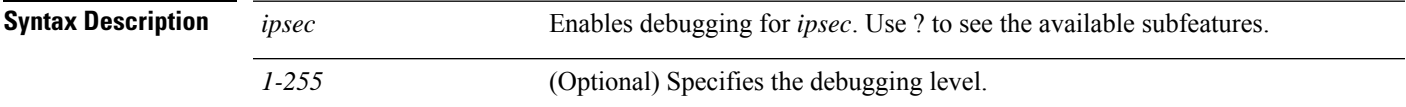

**Command Default** The default debugging level is 1.

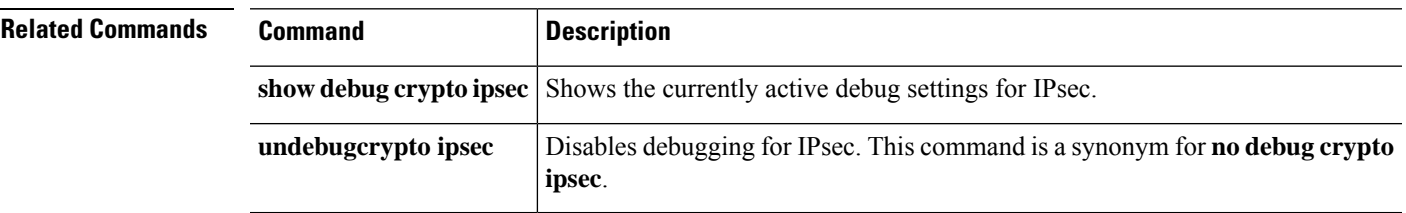

## **debug ldap**

See the following commands for debugging configurations or settings associated with LDAP (Lightweight Directory Access Protocol).

**debug** *ldap* [*1-255*]

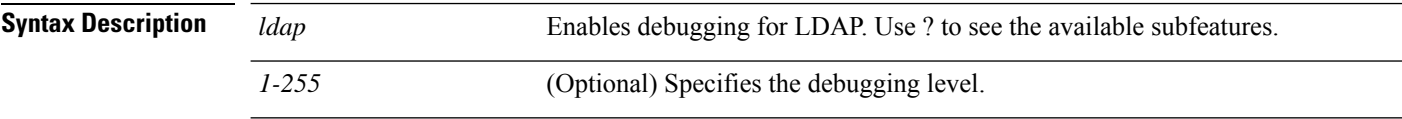

**Command Default** The default debugging level is 1.

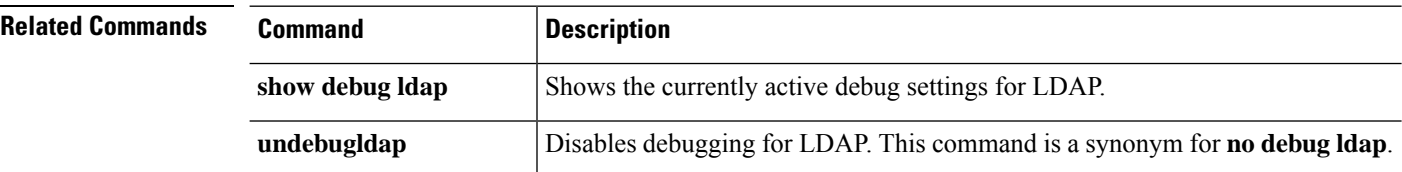

### **debug ssl**

See the following commands for debugging configurations or settings associated with SSL sessions.

**debug** *ssl* [*cipher* | *device*] [*1-255*]

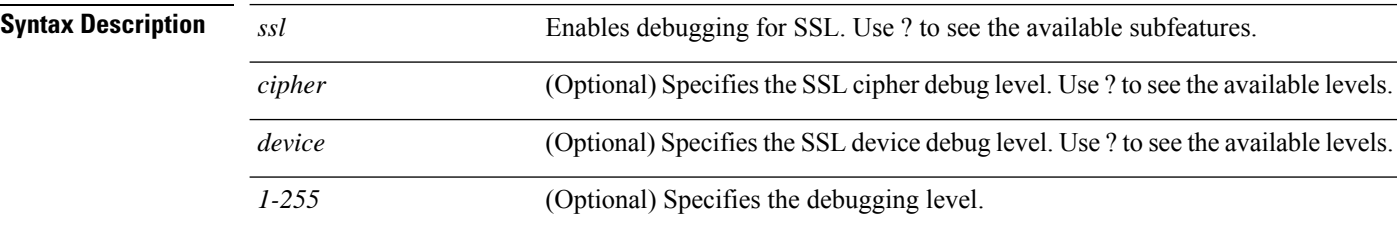

**Command Default** The default debugging level is 1.

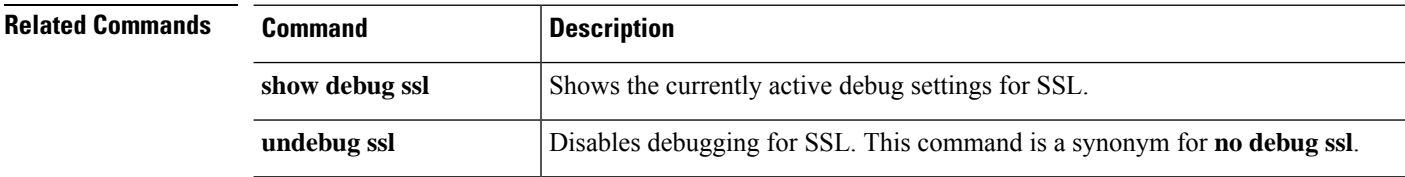

## **debug webvpn**

See the following commands for debugging configurations or settings associated with WebVPN.

**debug** *webvpn* [*anyconnect* | *chunk* | *cifs* | *citrix* | *compression* | *condition* | *cstp-auth* | *customization* | *failover* | *html* | *javascript* | *kcd* | *listener* | *mus* | *nfs* | *request* | *response* | *saml* | *session* | *task* | *transformation* | *url* | *util* | *xml*]

I

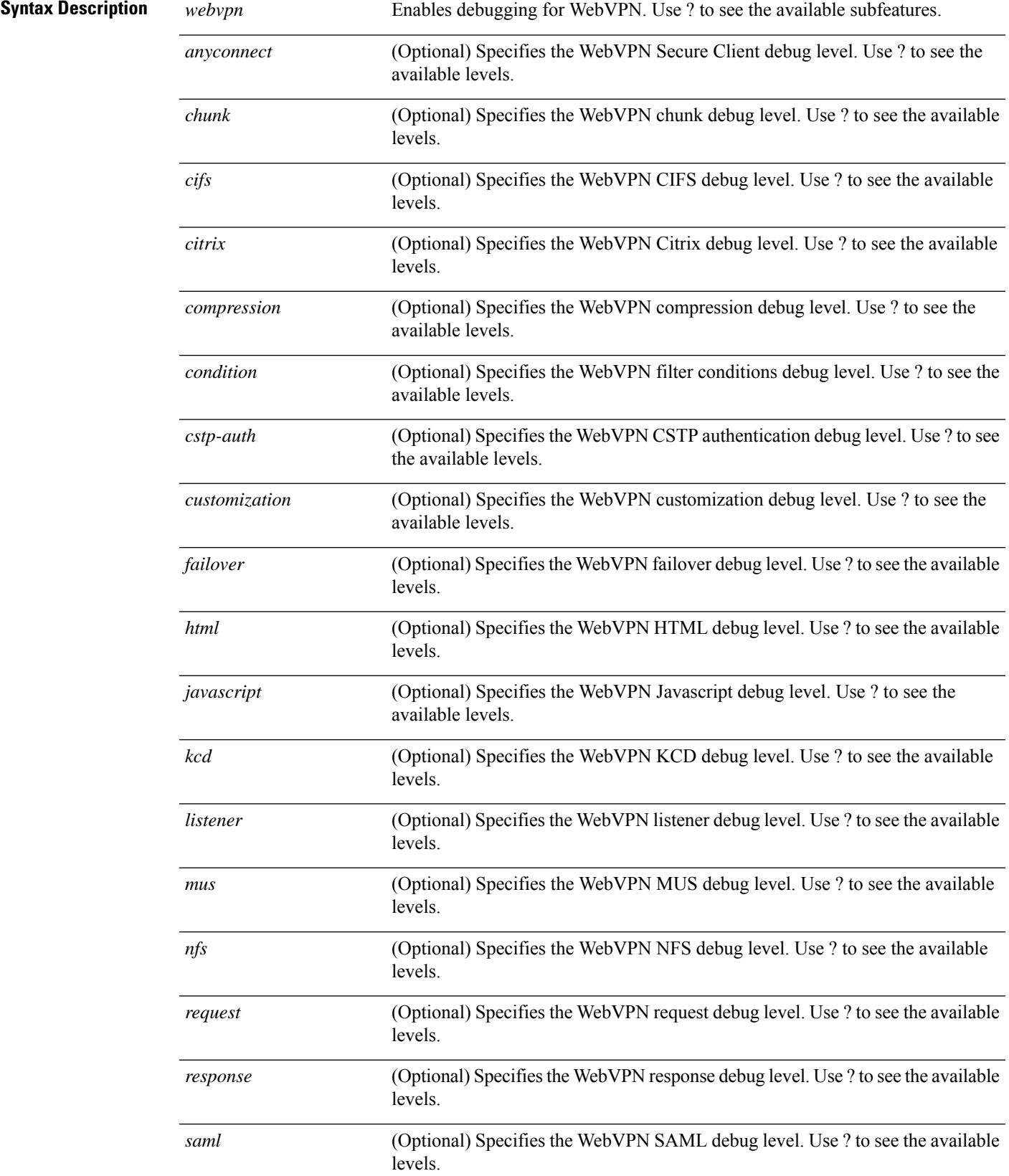

L

**Command Default** 

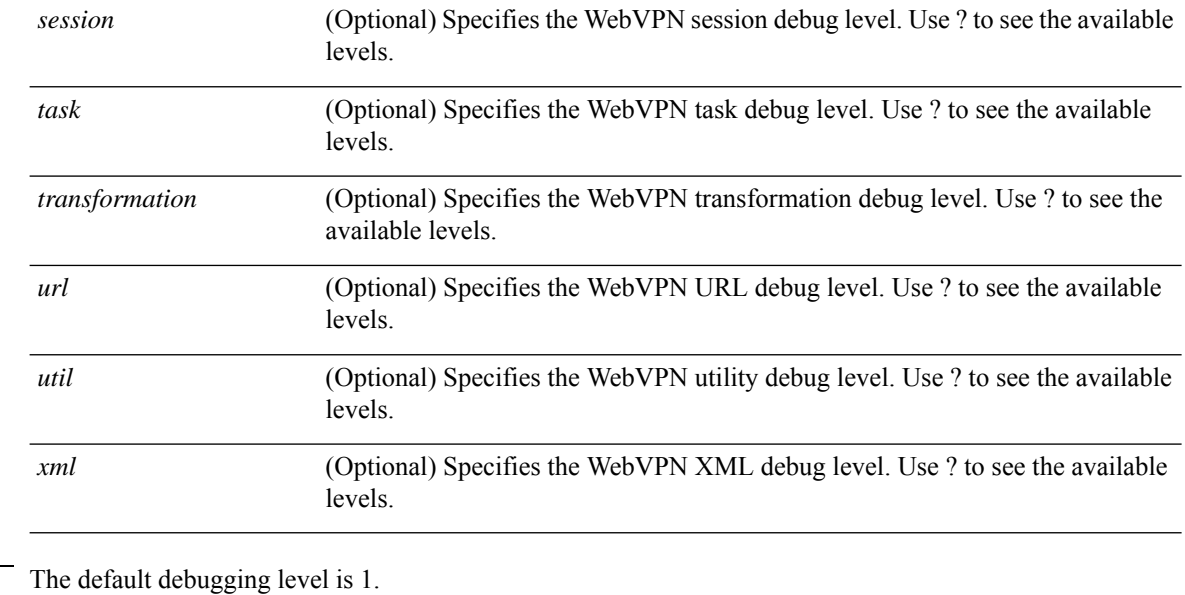

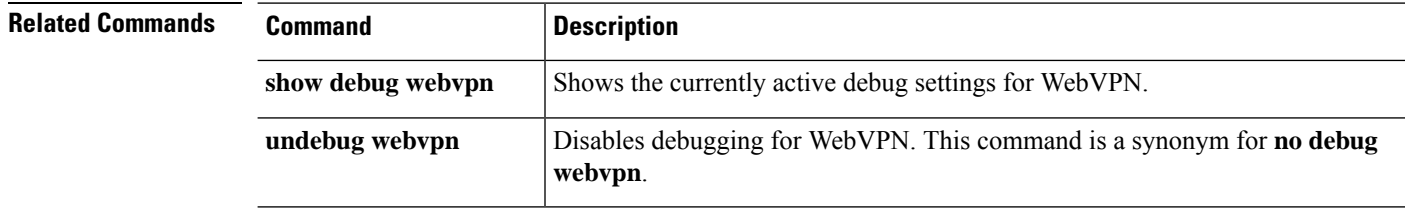

#### **VPN Monitoring and Troubleshooting in CDO**

i.